Lab 2 – Tutor Dash Product Specification

Edwin R. Ordona

Old Dominion University

CS 411W

Professor T. Kennedy

October 17, 2019

Version 1

### Table of Contents

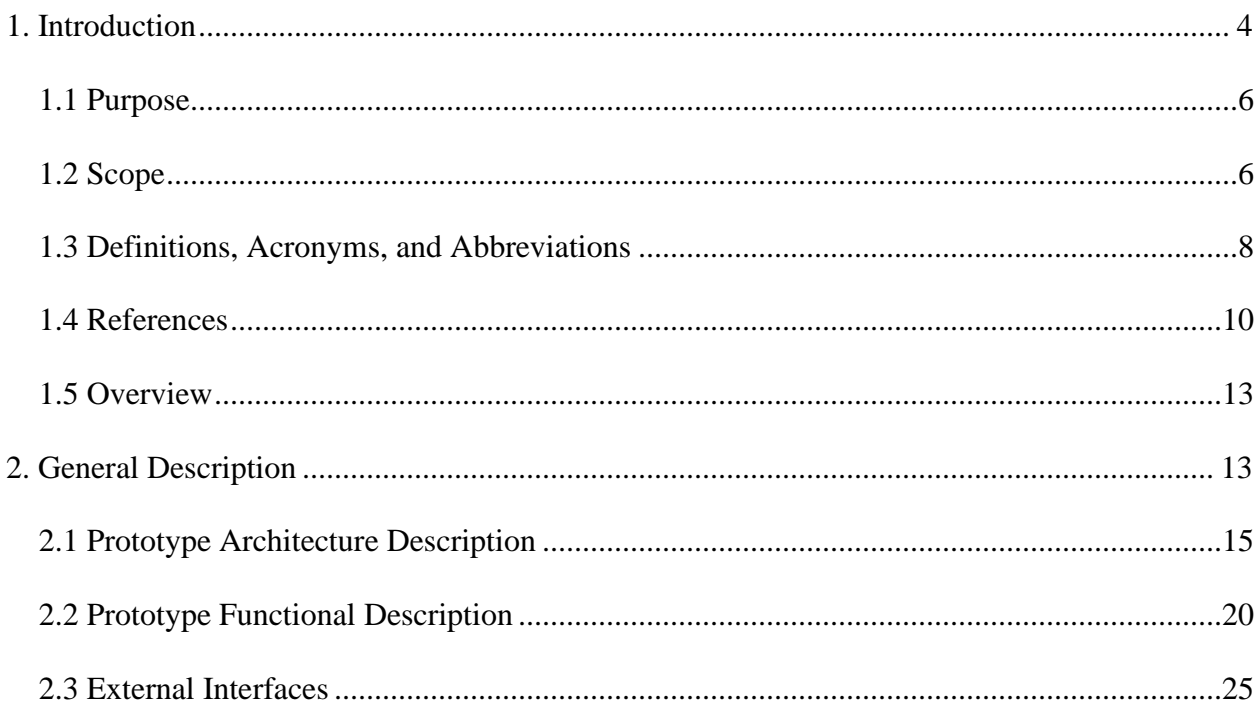

# List of Tables

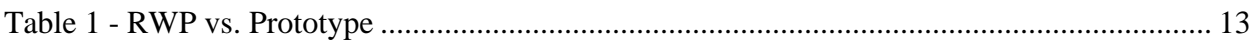

# List of Figures

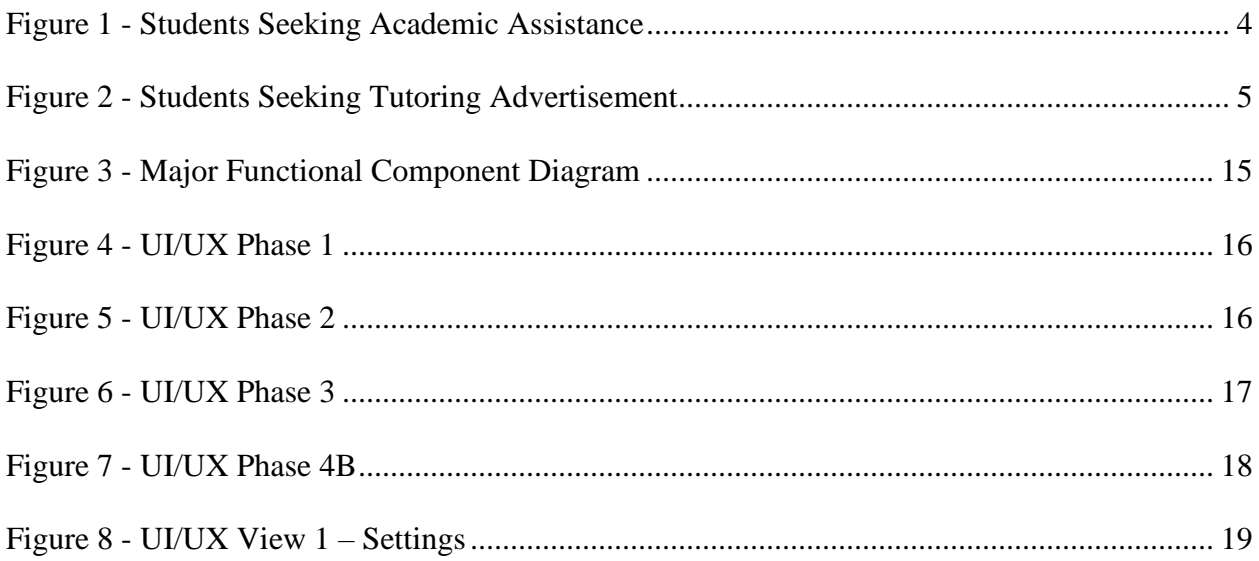

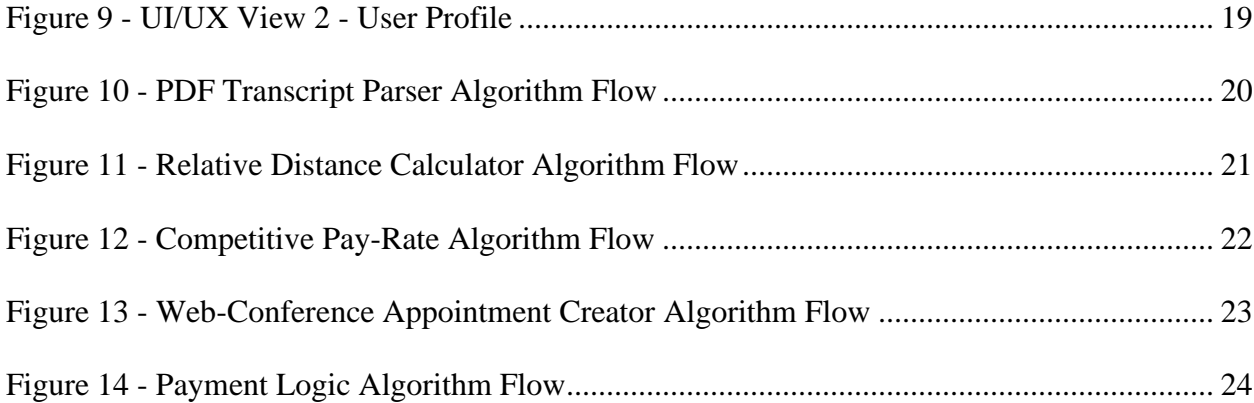

Lab 2 – Tutor Dash Product Specification

#### **1. Introduction**

<span id="page-3-0"></span>For university students, tutoring sessions between peers can be beneficial to both parties as they help reinforce content taught in their courses, which in turn helps alleviate DFWI rates by bolstering major retention [*Peer Assisted Learning, 2006*]. The availability of these sessions, however, can sometimes be unpredictable without browsing through several resources provided by campuses or third-party services.

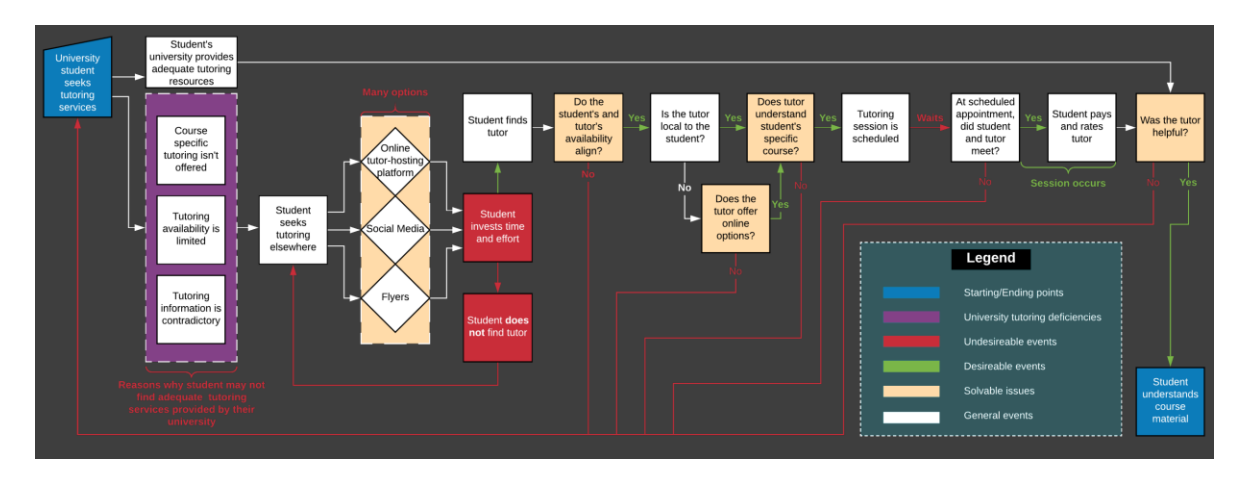

<span id="page-3-1"></span>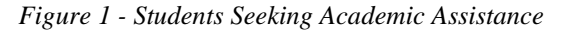

In Figure 1, tutees are reliant on the availability, location and skillsets of tutors. Qualified tutors that want to provide their own services officially for previously taken courses may have to rearrange their schedules to fill in a requested time-slot requested by their tutees, which may not be convenient. If the tutors in question are seeking monetary compensation, there is no centralized platform that handles transactions between tutors and tutees in an appropriate manner.

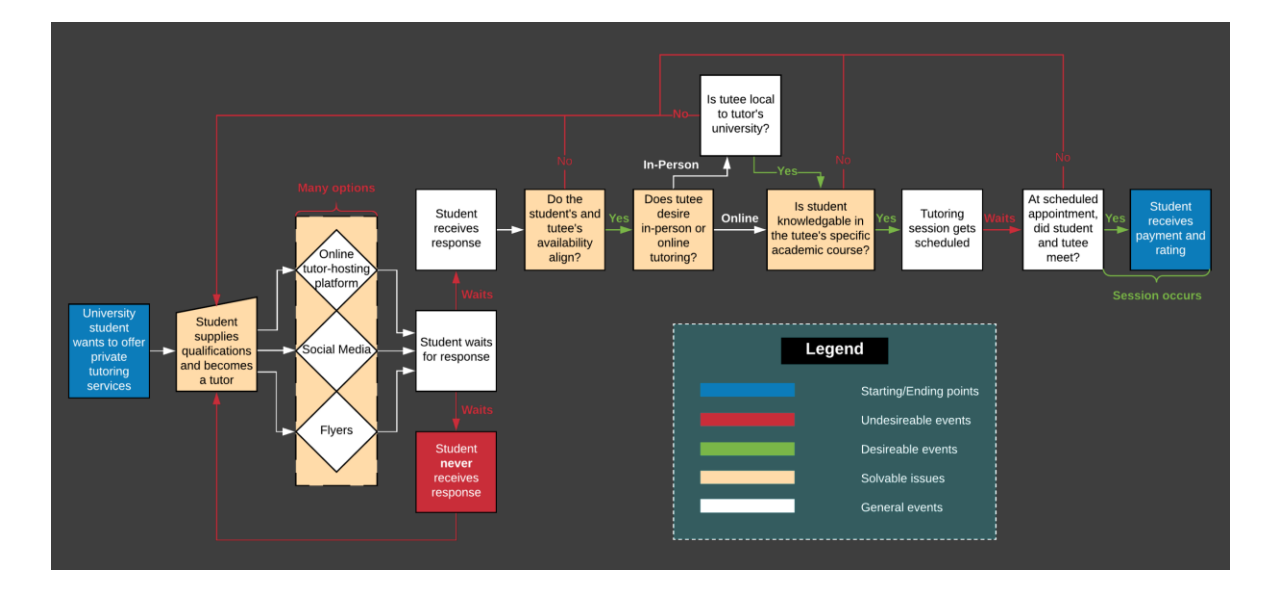

<span id="page-4-0"></span> *Figure 2 - Students Seeking Tutoring Advertisement*

There are several problems tutors and tutees face when trying to provide or seek out educational services. Tutoring resources provided on campus may not be sufficient enough for a variety of reasons. For instance, students may not be able to allocate enough free time towards tutoring services due to work or other personal obligations. In some cases, the free time they are able to allocate may not match up with the availability of the tutors. These resources are often divided by department and are not easily accessible, causing students to overlook these services. Tutees looking for course-specific services may have difficulty finding assistance as tutoring sessions often cover broad subjects instead of being tailored to one specific course, resulting in tutees needing to direct their attention to the private market. The reliability of private tutors can vary as their services may not be specifically designed on a course-by-course basis. Tutors marketing their services so that students seeking help for specific courses can prove to be difficult as there is currently no centralized network for them to advertise themselves efficiently as depicted in Figure 2.

Tutor Dash will be a mobile tutoring hub that aims to connect university students with each other by managing the exchange of tutoring services. The application will be designed to act as a supplement for existing educational services provided by campuses and will benefit all students that seek out or provide educational assistance, while also having support for tutors seeking monetary compensation.

#### <span id="page-5-0"></span>**1.1 Purpose**

Tutor Dash will be an innovative, Android-based solution that will serve as a way to mitigate how much time is spent by tutors seeking tutees and vice versa by streamlining the current process. The application will not introduce an official tutoring resource, nor will it interfere with existing resources. The overall purpose of Tutor Dash is to provide university students a centralized platform that connects tutors and tutees directly to each other, essentially acting as a supplement for existing tutoring resources provided by campuses and services provided in the private market. By initially limiting the scope to Old Dominion University students, the development team will be able to build and develop a customer base that will eventually expand the application's reach to multiple universities. Achieving this would help students be exposed to tutoring services that they need from their peers while simultaneously helping those who wish to provide said services. Long-term effects include the acceptance of tutoring as a whole, as the negative stigma surrounding tutoring (such as tutoring sessions not being helpful enough or convenient time-wise) affects the number of students that actively seek out help from fellow students to assist in their courses.

#### <span id="page-5-1"></span>**1.2 Scope**

Tutor Dash has several objectives that will be met upon completion of its core functionalities. These algorithms will work in tandem to ensure a quality user experience.

The transcript parser will help potential tutors verify their qualified courses automatically, with little to no user interaction required. The relative distance calculator

algorithm will help tutees find nearby tutors that are available. The competitive pay-rate algorithm and the automatic payment logic algorithm will ensure that tutors are paid fairly in respect to their offered courses and that money between both tutors and tutees are handled securely by leveraging Braintree's payment APIs. For the online tutoring sessions, the webconference appointment creator will utilize Hangouts to create online appointments between both parties automatically, and it will implement a handshake agreement to ensure the session takes place with both parties present. A chat messaging system will also be available to facilitate communication prior to the actual session. Afterwards, a rating system will gauge the performance of both parties so that tutors are encouraged to provide a quality experience to all of their future clients, and tutees are encouraged to show up to their assigned sessions and act appropriate.

To summarize, the Tutor Dash prototype will contain all the features detailed above and will be an accurate representation of the real-world product. The initial case study that highlights the problem of tutors lacking a platform to extend their services' reach and tutees lacking an efficient way to search for available tutors at any given time will be solved upon completion of the prototype.

#### <span id="page-7-0"></span>**1.3 Definitions, Acronyms, and Abbreviations**

- Course-specific tutoring: Academic assistance services provided for a particular course at a particular university.
- DFWI: An acronym for Drop/Fail/Withdraw/Incomplete. This relates to university course incompletion status.
- DFWI rates: Represents the ratio of university students who do not complete their courses to students who do complete their courses.
- Direct Competitor: Another product or company which is solely involved in the same domain space as Tutor Dash.
- Entity: A person, object, or external server that serves as a leveraged functional component of the Tutor Dash product.
- FERPA: The Family Educational Rights and Privacy Act is a United States federal law that protects the privacy of educational records.
- Indirect Competitor: Another product or company which is involved in the same domain space as Tutor Dash, but does not focus solely in that space.
- Serverless Architecture: Concerning database interactions over a network server, this type of architecture implies that the server's implementation is invisible (or abstracted) to the team developing the product using the actual server.

Tester: Individuals responsible for testing the quality of the software.

Tutee: A university student seeking academic assistance.

Tutor: A university student offering independent tutoring services that are qualified based off previously taken courses.

Uber: A ride-hailing company that offers the Uber mobile app, which you can use to submit a trip request that is automatically sent to an Uber driver near to you, alerting the driver to your location.

#### <span id="page-9-0"></span>**1.4 References**

"Academic Tutoring in Comprehensive Universities." Hanover Research, 2014. URL: https://www.hanoverresearch.com/wp-content/uploads/2017/08/Academic-Tutoring-in-Comprehensive-Universities.pdf

"Academics." Old Dominion University, 8 Jan. 2019. URL: www.odu.edu/academics

- "Campus Tutoring." Old Dominion University, 19 Jan. 2019. URL: www.odu.edu/success/academic/tutoring#tab125=0
- "Course-Specific Tutoring." Old Dominion University, 19 Jan. 2019. URL: www.odu.edu/success/academic/tutoring/course-specific

"Courses of Instruction." Old Dominion University, Feb. 2019. URL: catalog.odu.edu/courses/

- Ciscell, Galen, et al. "Barriers to Accessing Tutoring Services Among Students Who Received a MidSemester Warning." ERIC, Pacific Lutheran University - Department of Sociology, 2016. URL: files.eric.ed.gov/fulltext/EJ1114513.pdf
- Evans MDR, Kelley P and Kelley J (2017). Identifying the Best Times for Cognitive Functioning Using New Methods: Matching University Times to Undergraduate Chronotypes. Front. Hum. Neurosci. 11:188. doi: 10.3389/fnhum.2017.00188. URL: https://www.frontiersin.org/articles/10.3389/fnhum.2017.00188/full?&utm\_source=Emai l\_to\_authors\_&utm\_medium=Email&utm\_content=T1\_11.5e1\_author&utm\_campaign= Email\_publication&field=&journalName=Frontiers\_in\_Human\_Neuroscience&id=2394 92
- "Facebook Groups." Facebook Help Center, Facebook, 2019. URL: www.facebook.com/help/1629740080681586?helpref=hc\_global\_nav
- "Find a Local In-Home Tutor Today." HeyTutor, HeyTutor LLC. URL: heytutor.com/
- Fry, Natalie. "New Research Reveals That College Students Study Best Later in the Day." NevadaToday, University of Nevada, Reno, 11 Apr. 2017. URL: www.unr.edu/nevadatoday/news/2017/best-time-of-day-to-study
- "Lab 1 Tutor Dash Product Description." Team Gold. 26 Sept. 2019. URL: https://www.cs.odu.edu/~411gold
- "Peer Assisted Learning" BMC Education, 8 March 2006 URL: https://bmcmededuc.biomedcentral.com/articles/10.1186/1472-6920-6-18
- Pierce, Dennis. "Supporting Students Beyond Financial Aid", 2016 URL: http://eds.b.ebscohost.com.proxy.lib.odu.edu/ehost/detail/detail?vid=0&sid=d93df6c4- 3729-4b62-8d58- 95e25c309878%40sessionmgr102&bdata=JnNpdGU9ZWhvc3QtbGl2ZSZzY29wZT1za

XRl#AN=114789419&db=ehh

Qayyum, Adnan. "Student Help-Seeking Attitudes and Behaviors in a Digital Era." International Journal of Educational Technology in Higher Education, vol. 15, no. 1, 2018, doi: 10.1186/s41239-018-0100-7. URL:

https://educationaltechnologyjournal.springeropen.com/articles/10.1186/s41239-018- 0100-7

"Skooli Tutors Online." Skooli Online Tutoring, Skooli, Feb. 2019. URL: www.skooli.com/prices/students

"Student as Peer Tutors" BMC Education, 9 June. 2014. URL:

https://bmcmededuc.biomedcentral.com/articles/10.1186/1472-6920-14-115

Topping, J. Keith. "Trends in Peer Learning", 19 Jan 2007 URL:

https://www.tandfonline.com/doi/full/10.1080/01443410500345172?scroll=top&needAc cess=tru

"Tutor Matching Service - How It Works." Tutor Matching Service, Tutor Matching Service, 2019. URL: tutormatchingservice.com/#/about

"Tutor.com - The Princeton Review." Tutor.com, The Princeton Review, URL: www.tutor.com

"Tutors - Care.com." Care.com, Care.com, Feb. 2019. URL: www.care.com/tutors

"Wyzant." Wyzant Resources, Wyzant Inc., Feb. 2019. URL:

www.wyzant.com/howitworks/students

#### <span id="page-12-0"></span>**1.5 Overview**

The Tutor Dash product specification will outline the various software configurations, interfaces, and features of the prototype. The majority of the software utilized will be hosted online, with users needing either an Android phone or emulator as the sole user interface. Section 3 of the product specification is provided in a separate document and will list all of the specific requirements needed by the prototype.

#### **2. General Description**

<span id="page-12-1"></span>Tutor Dash will be an Android application that users will need to download onto their devices. The target audience will be university students who want to provide or receive tutoring services. As such, all users will require an official email provided by their university. The prototype will focus on the completion of the core capabilities mentioned in Section 1.2. Tutors will be able to upload their transcripts, advertise their services, and receive fair compensation. Tutees will be able to search for tutors and their desired courses in real-time via a map or text discovery page. The handling of the session creation will be semi-autonomous, requiring both parties to be present to ensure a successful meeting. Table 1 lists all the features that are shared between the prototype and the final product, in addition to the features that are omitted or partially implemented that differentiate the two versions.

<span id="page-12-2"></span>Table 1 - RWP vs. Prototype

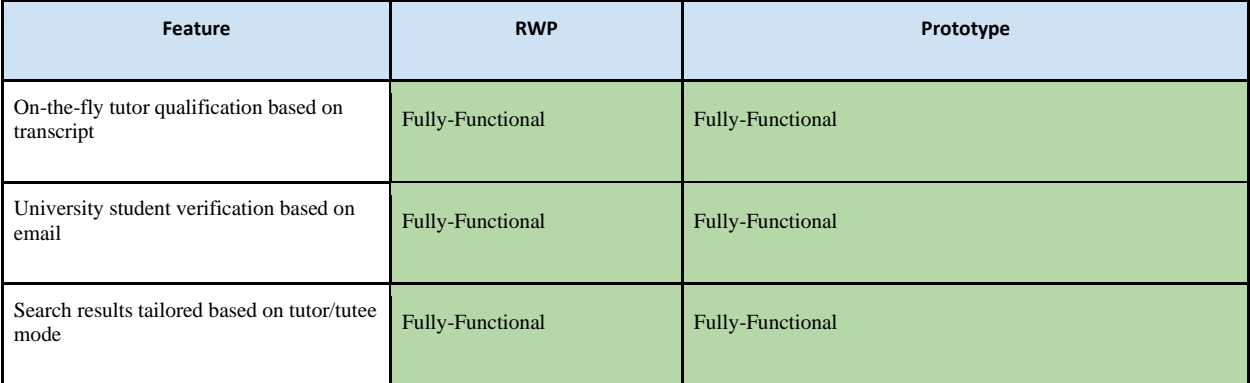

## LAB 2 – TUTOR DASH PRODUCT SPECIFICATION 14

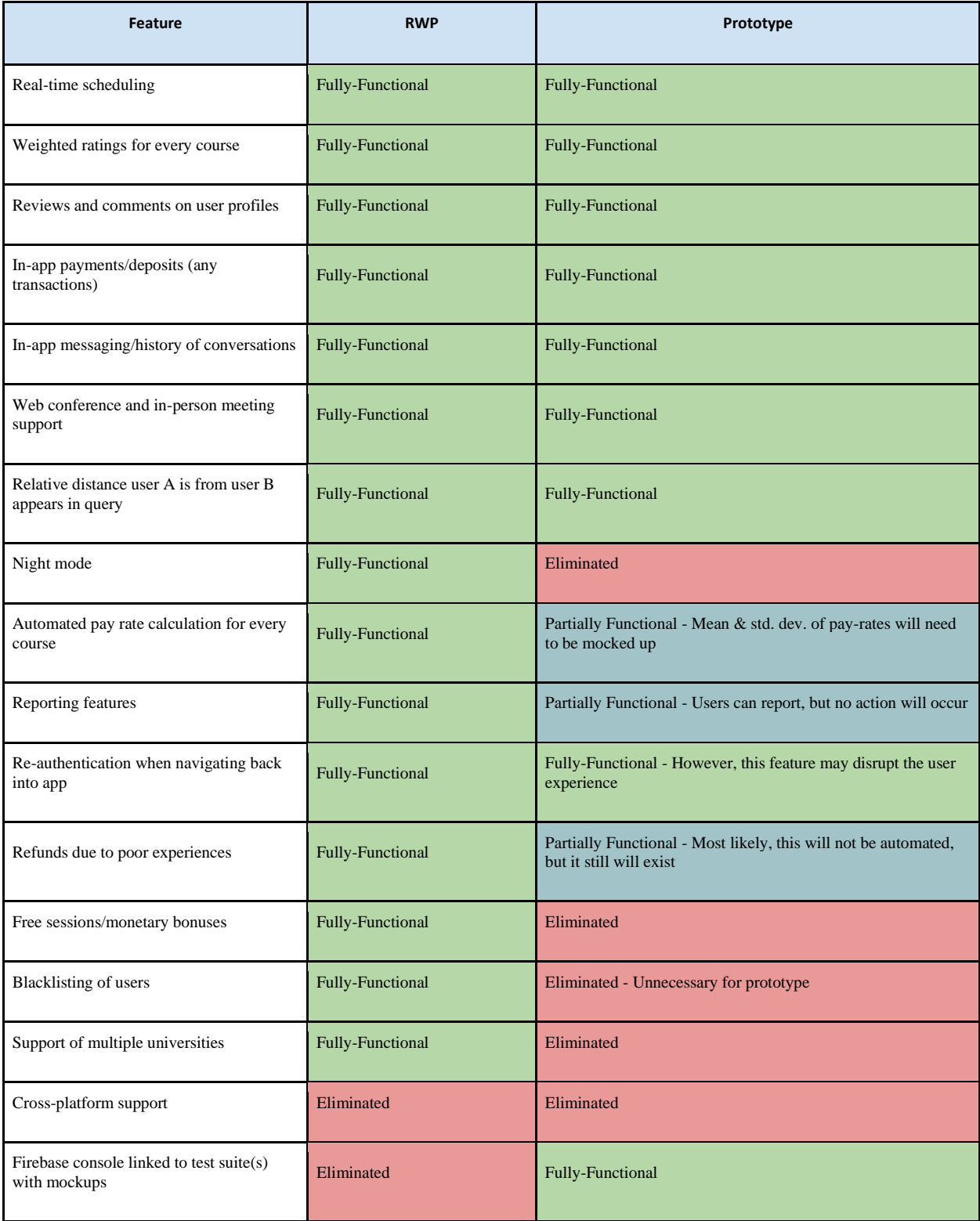

#### <span id="page-14-0"></span>**2.1 Prototype Architecture Description**

Since the front and back-end of Tutor Dash is developed primarily in Android Studio, most of the functionalities will be accessed through an Android device. Figure 3 shows the major functional components required by Tutor Dash in order to operate as intended.

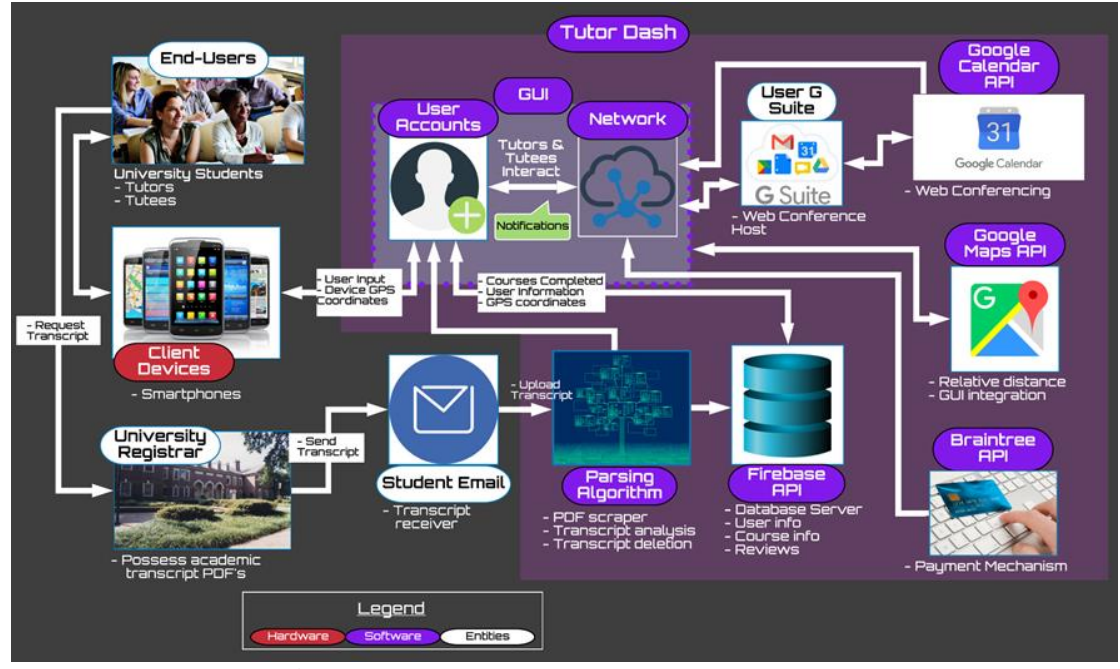

<span id="page-14-1"></span> *Figure 3 - Major Functional Component Diagram*

A number of APIs are leveraged for the core functionalities of Tutor Dash. Braintree is used for secure payment handling between tutors and tutees. Google Maps is used for GUI integration and location data that will be uploaded to a database. G-Suite and Google Calendar will be used to handle the creation of web conferences for online tutoring sessions. Firebase is used for all the database operations that will be used throughout the entirety of the application.

All other components are designed by the development team of Tutor Dash. Users will have their own accounts tied to the email address they signed up with that contain their information, qualified courses, coordinates, and payment methods. The parsing algorithm will be written to accept official transcripts provided by the university. The payment, distance, and conference scheduling code will be written to utilize the APIs mentioned above.

The entirety of Tutor Dash will be displayed as a simple front-end interface that guides users throughout its features. Figure 4 illustrates the initial pages new and returning users will see upon selecting the application on their devices.

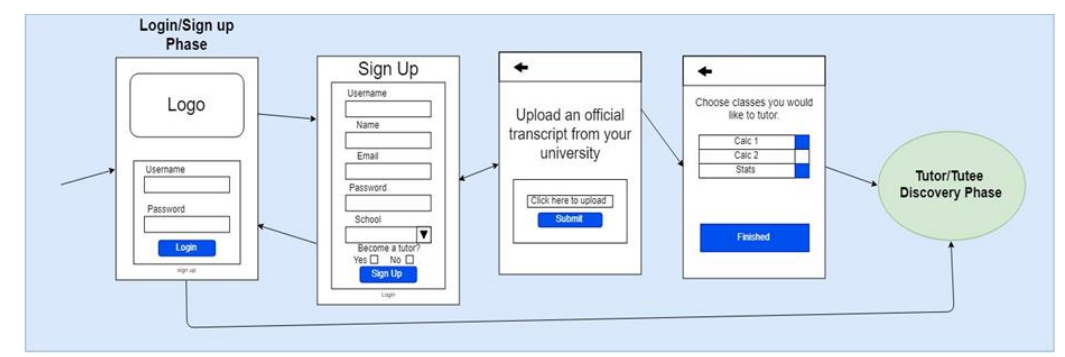

<span id="page-15-0"></span>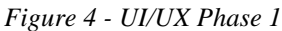

The login phase will allow users to sign in to their accounts or sign up for a new account if they are a new user. Users will be asked to upload a transcript for verification if they want to offer tutoring services. Once the PDF parsing algorithm takes place, tutors will select the courses they wish to provide services for. Upon completion, they will be redirected to the main discovery pages detailed in Figure 5.

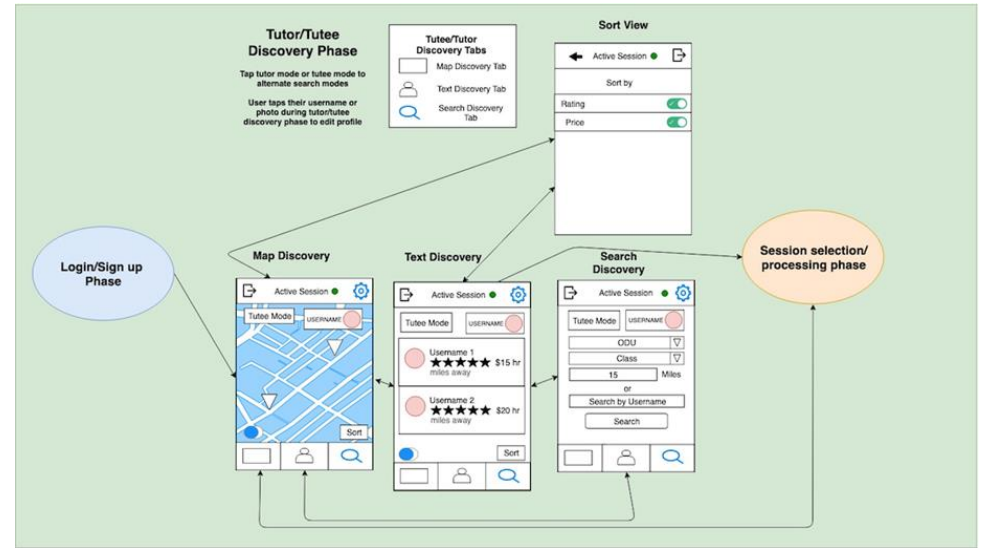

<span id="page-15-1"></span>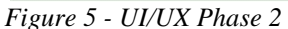

After the first phase, users will be sent initially to the map discovery page for a visual representation of their location utilizing Google Maps. From there users have several

navigational options. On the top, users will be able to sign out, access their profile, and see the name of the page they are currently on. On the bottom, a navigational bar will allow users to switch between the map discovery page, the text discovery page, and the search discovery page. The text discovery page shows available tutors in a text format, listing their rating, username and picture. The search discovery page allows users to search for specific courses or tutors. Upon submitting a search query, the text and map discovery pages will update accordingly to filter results based on user input. The text and map discovery pages will have a sort button to order results based on rating, distance, and price. All three pages will have the option to switch between tutor and tutee mode, as well as an availability toggle.

When a tutee selects a tutor, they are presented with options to view additional details about the tutor and request a session. Figure 6 outlines the pages tutors and tutees will access when creating or processing a tutoring session.

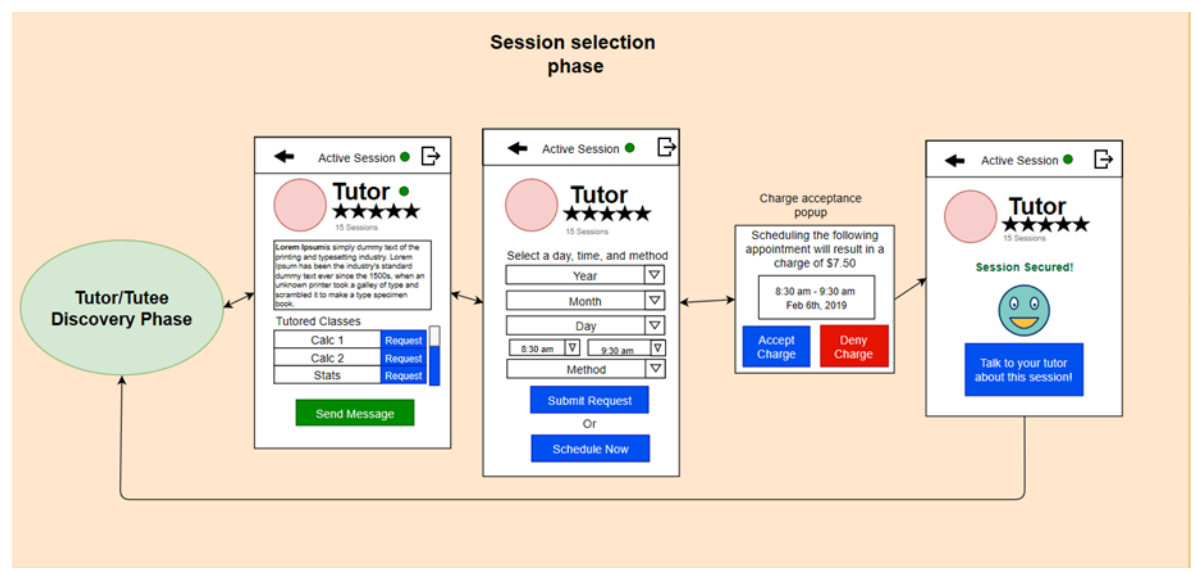

<span id="page-16-0"></span>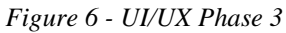

On the first page, tutees can request a specific class or send a message to the tutor asking for additional details. Requesting a session will allow tutees to select when the session will occur and the method of instruction. Once a request has been submitted and the tutee accepts the

potential charge, the tutor is prompted to either accept or deny the session request. If the tutor accepts, the session starts at the predetermined time, at which the users will be sent to the active session page defined in Figure 7.

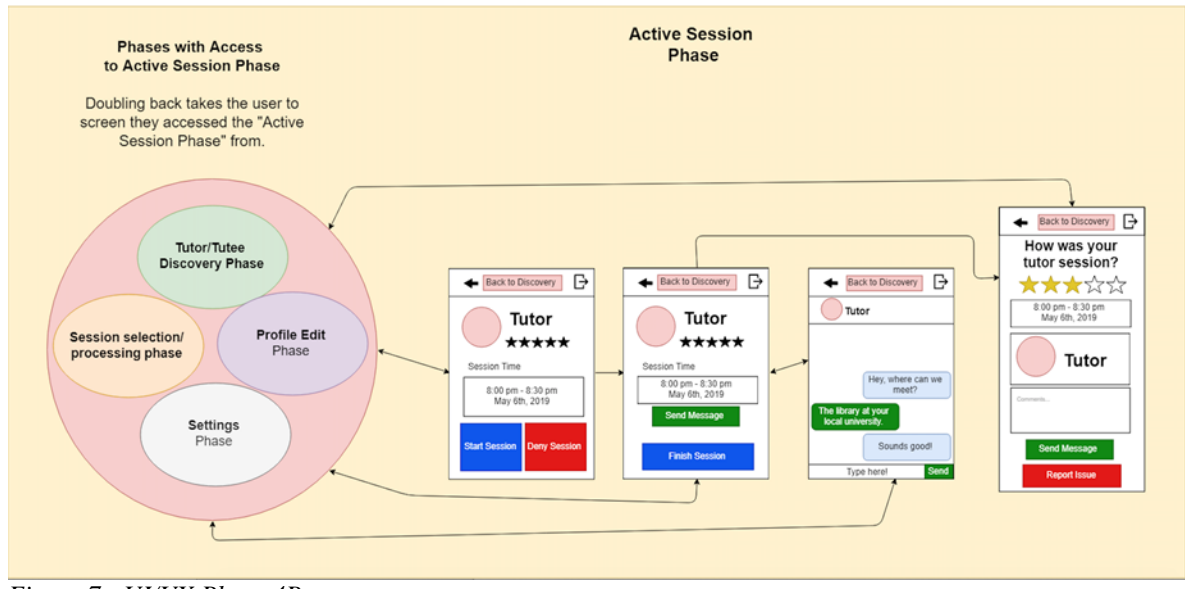

<span id="page-17-0"></span> *Figure 7 - UI/UX Phase 4B*

As the session occurs, the users will be presented with buttons to send a message, finish the current session, or return to the discovery pages to look for a new session. Sending a message will show a chat box between the tutor and tutee. Finishing a session will prompt users to rate each other, after which both users will be sent back to the discovery pages.

Figure 8 shows the settings available to users and can be accessed by the cogwheel in the upper right corner of the discovery pages.

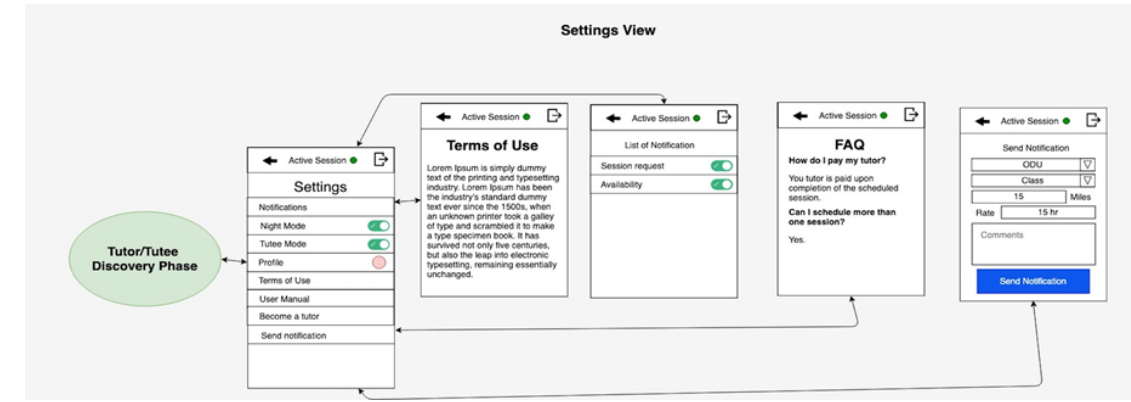

<span id="page-18-0"></span>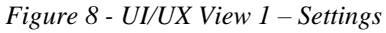

Aside from night mode (which will be omitted from the prototype), users will be able to toggle between tutor and tutee mode, edit their profile (depicted in Figure 9), and view the user manual and other related pages. Users can send out notifications if they are available for tutoring or if they are searching for tutoring services.

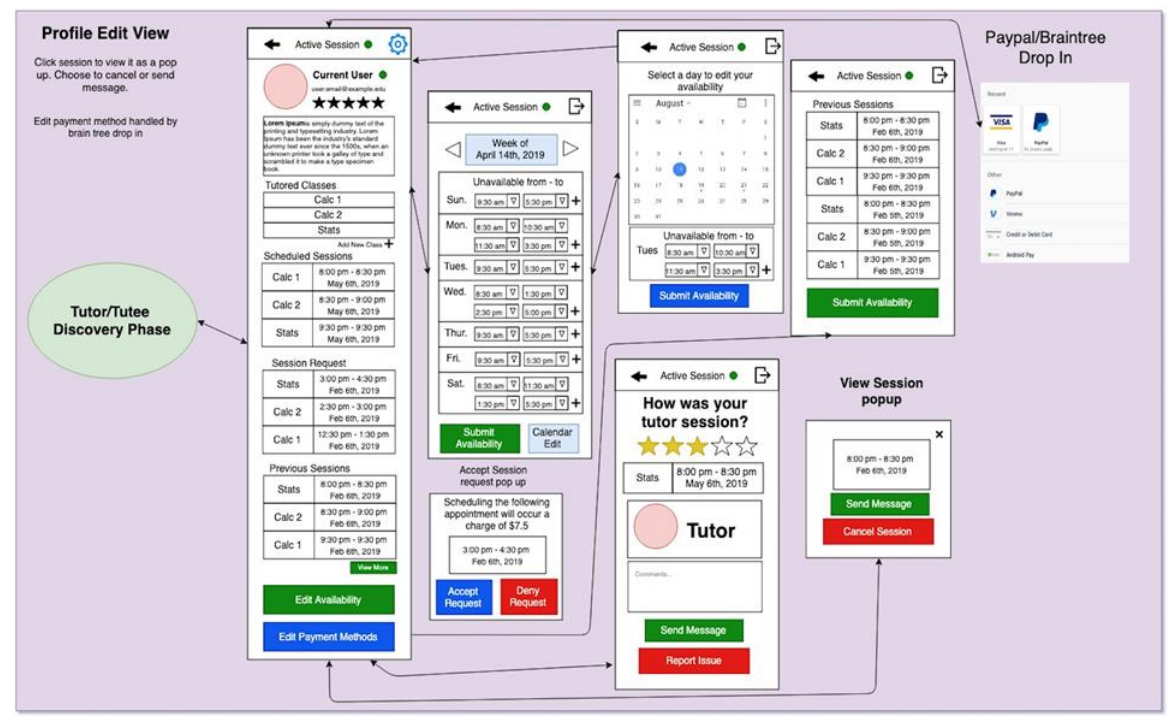

<span id="page-18-1"></span> *Figure 9 - UI/UX View 2 - User Profile*

The profile edit view allows users to see their scheduled sessions, session requests that have been sent or received, and previously completed sessions. Users are able to modify and submit their availability which will automatically handle the toggle mentioned in Figure 5. Payment options are also handled in the appropriate page.

#### <span id="page-19-0"></span>**2.2 Prototype Functional Description**

Tutor Dash will provide five main functionalities that were summarized in Sections 1.2 and 2.1. More details are described in this section, with specific requirements listed in Section 3.

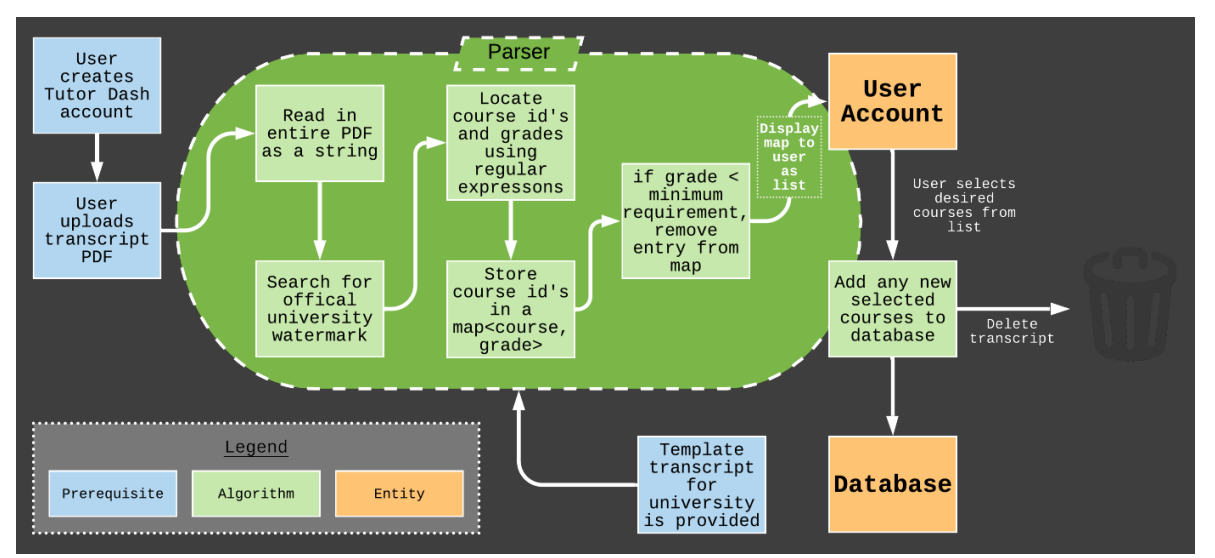

<span id="page-19-1"></span>*Figure 10 - PDF Transcript Parser Algorithm Flow*

Figure 10 illustrates the PDF transcript parser algorithm flowchart. Once a potential tutor creates an account, they are prompted to upload a PDF of their official transcript. The parser will input all the data as a string, search for the university's official watermark, match the course IDs and grades through the university registrar, and store each courses' data in a separate map. Courses that meet the minimum requirements will be displayed to the user. The user will be able to select any of the qualified courses to add to their repertoire, after which the transcript is deleted to prevent personal data from leaking.

The relative distance calculator will provide users with distance information for those seeking tutoring sessions in a traditional, face-to-face environment.

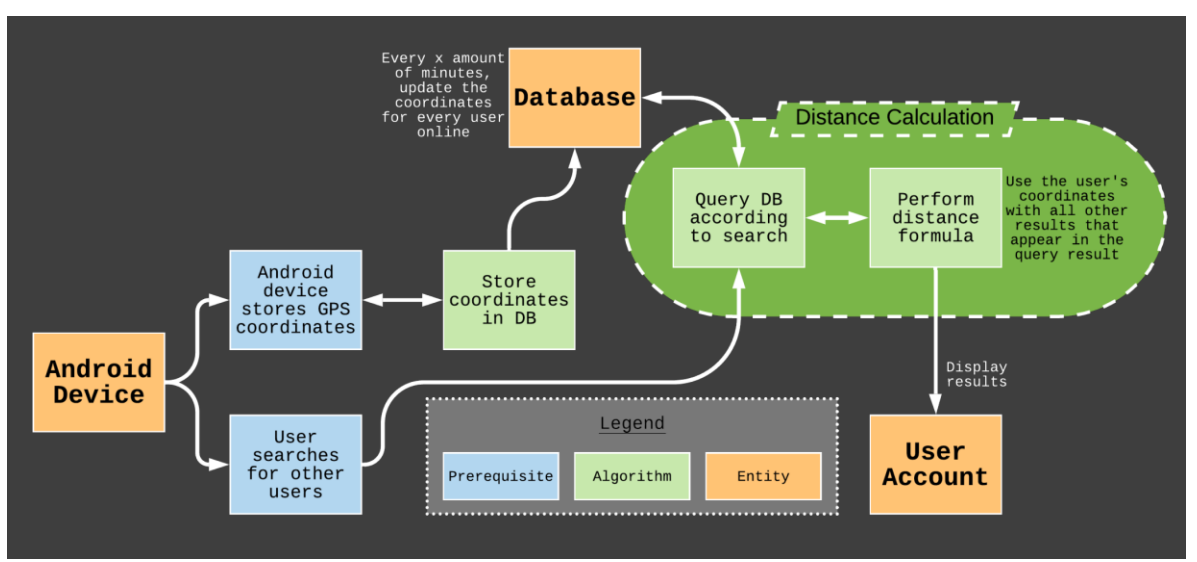

<span id="page-20-0"></span>*Figure 11 - Relative Distance Calculator Algorithm Flow*

Figure 11 illustrates the relative distance calculator flowchart. Utilizing GPS coordinates provided by Android devices, coordinates are stored and updated in the database for online users. A distance formula will be used to determine whether or not an in-person session is feasible for both parties. Acceptable results will be displayed to the user in real-time.

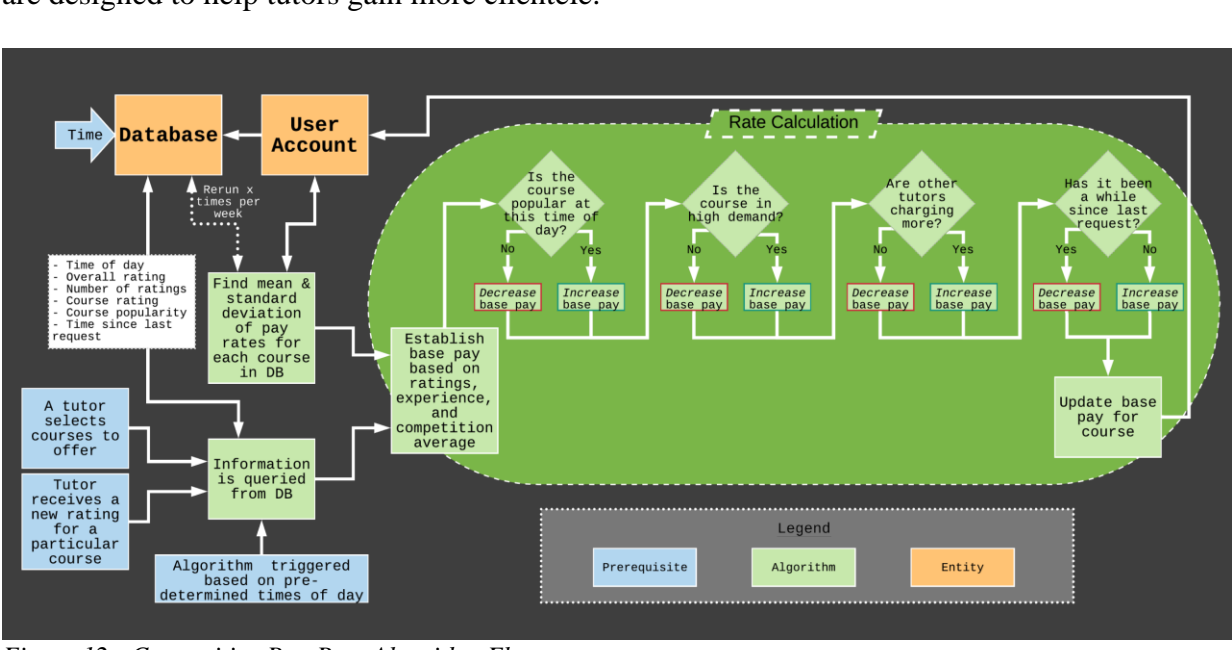

The pay-rates for tutors will be dependent on the competitive pay-rate algorithms, which are designed to help tutors gain more clientele.

<span id="page-21-0"></span>*Figure 12 - Competitive Pay-Rate Algorithm Flow*

Figure 12 illustrates the flowchart of how Tutor Dash calculates a tutor's base pay. Several parameters dictate how much a tutor will be paid, including the tutor's own ratings (course-specific and overall), the demand and popularity of a course, the amount of experience the tutor has, the time of day, the mean and standard deviation of rates for the course, and the amount of time that has elapsed since the tutor has provided services for the course. Once a fair base pay has been established, the tutors will receive their assigned rate and the databases will update accordingly.

To facilitate online tutoring sessions, a set of algorithms will automatically assign meetings through the use of Google Hangouts.

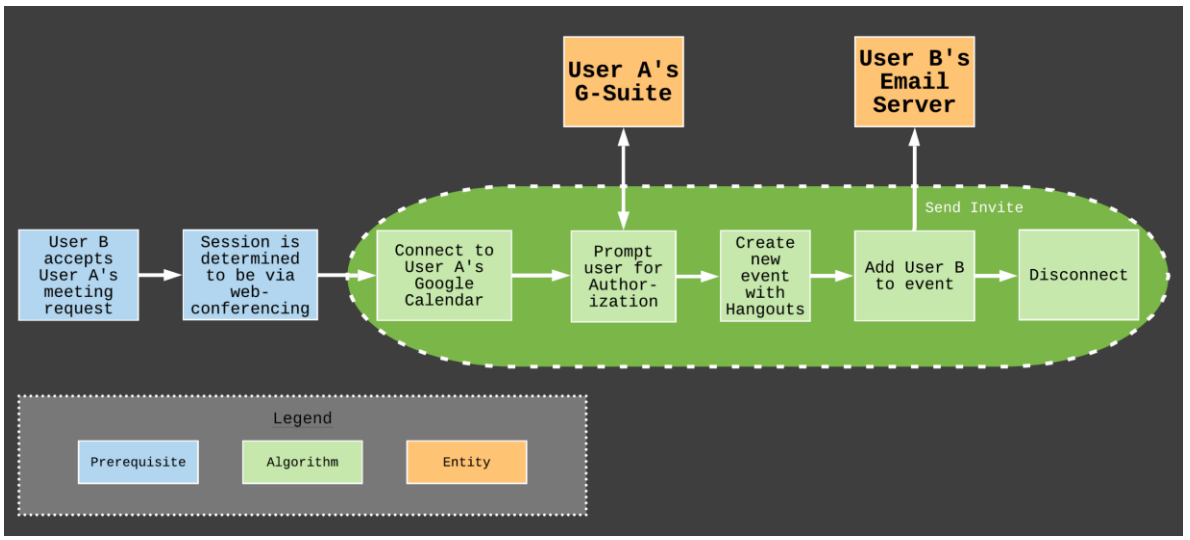

<span id="page-22-0"></span>*Figure 13 - Web-Conference Appointment Creator Algorithm Flow*

The parameters required by this algorithm include the session start time, end time, and the email addresses of both parties. User A (the tutor) will be prompted to authorize Tutor Dash to access their G-Suite. The application will then create an event on Hangouts and proceed to add User B (the tutee) to the event. Figure 13 illustrates the flowchart of the algorithm.

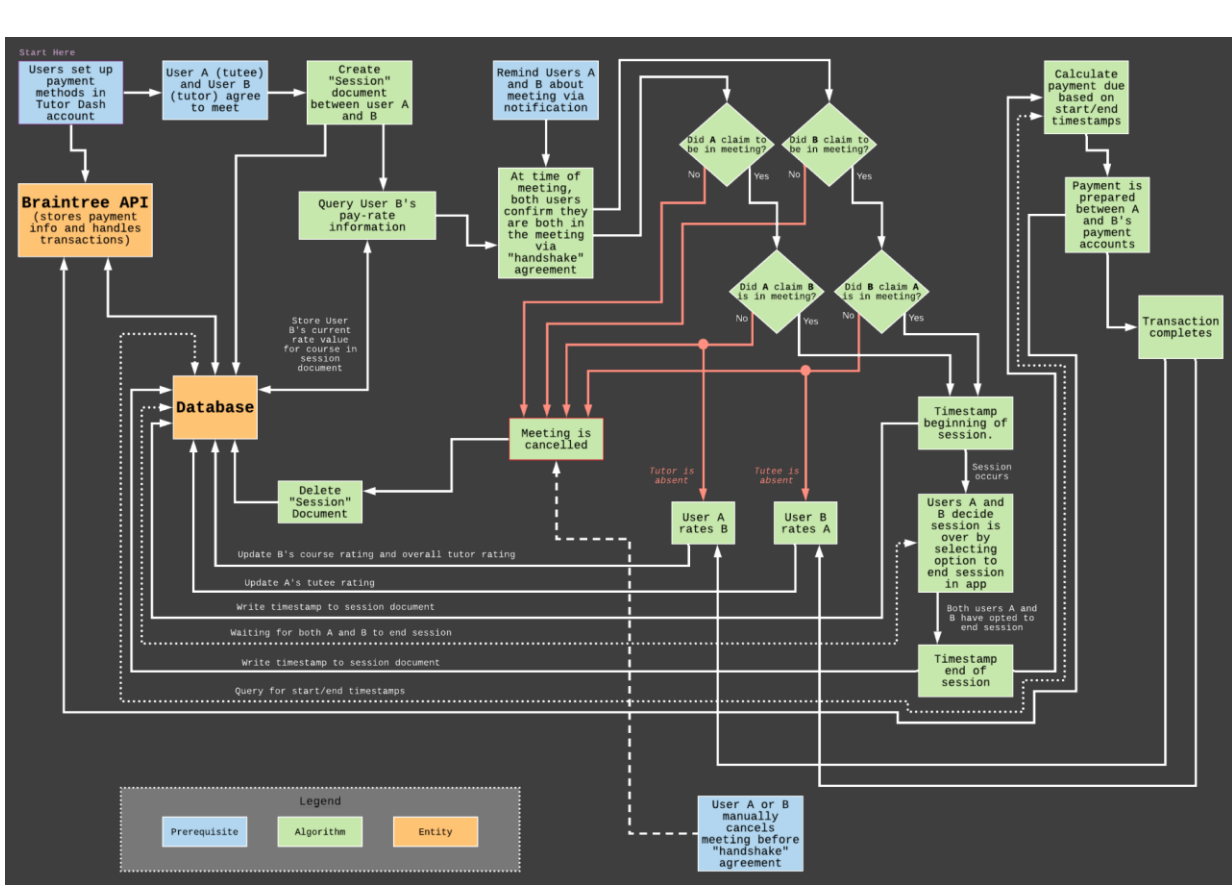

The payment logic algorithm works in tandem with the pay-rate calculator algorithm to handle the distribution of funds from the tutee to the tutor, as depicted in Figure 14.

Upon creating an account, users will need to link a payment method on Tutor Dash to handle transactions. This will be accomplished through the implementation of the Braintree API. A "session" document is created once. Once a session is created, the application retrieves the tutor's pay-rate and begins to go through checkpoints to determine if the tutoring session took place. If all the requirements are met, the application will then prepare how much the tutee owes the tutor based on how long the session took and processes the payments between both accounts through Braintree. Upon completion of the transaction, the users will proceed to rate each other and the appropriate updates are made to the database.

<span id="page-23-0"></span>*Figure 14 - Payment Logic Algorithm Flow*

### <span id="page-24-0"></span>**2.3 External Interfaces**

Tutor Dash does not require any external interfaces outside of an Android device or emulator to run the application. Development is handled mostly in Android Studio and free external APIs are utilized where they are necessary.